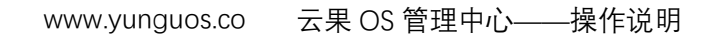

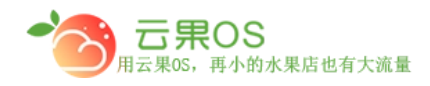

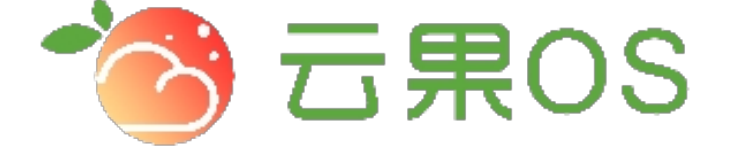

# 云果收银软件

# 操作说明

# 2017-8-15

# 西安昊海网络科技有限公司

西安市碑林区文艺北路金色城市 3-2704

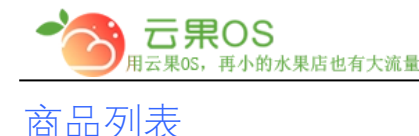

商品列表获取的是管理中心添加的所有商品,微商城这里只能修改 商品信息,不能添加。主要就是展示出售的商品信息,也可根据提 供的各类检索条件(单一检索条件或者多种检索条件组合的形式) 筛选需要的信息。

m

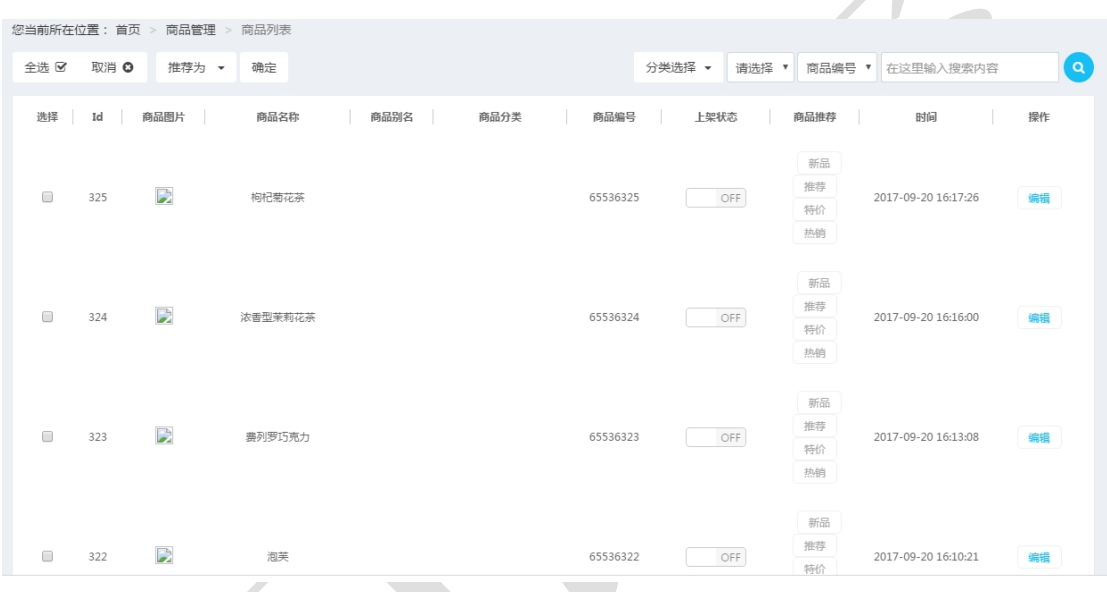

**说明:**

**Id:**商品建立完成之后系统为商品建立的排序

**商品图片:**本地上传的商品图

- **商品名称:**平台所售的商品
- **商品别名:**商城端商品的别称
- **商品分类:**为商品建立的分类
- **商品编号:**商品的货号

上架状态: ON 」 ON 为上架, 代表该商品可以出售

OFF 为下架,代表该商品不可出售

全国服务热线:400-029-2635

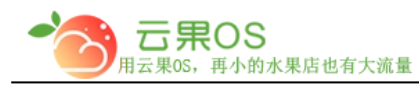

www.yunguos.co

云果 OS 管理中心——操作说明<br>————————————————

m **商品推荐:**商品在商城展示的区域

**时间:**添加商品的时间

### 编辑商品

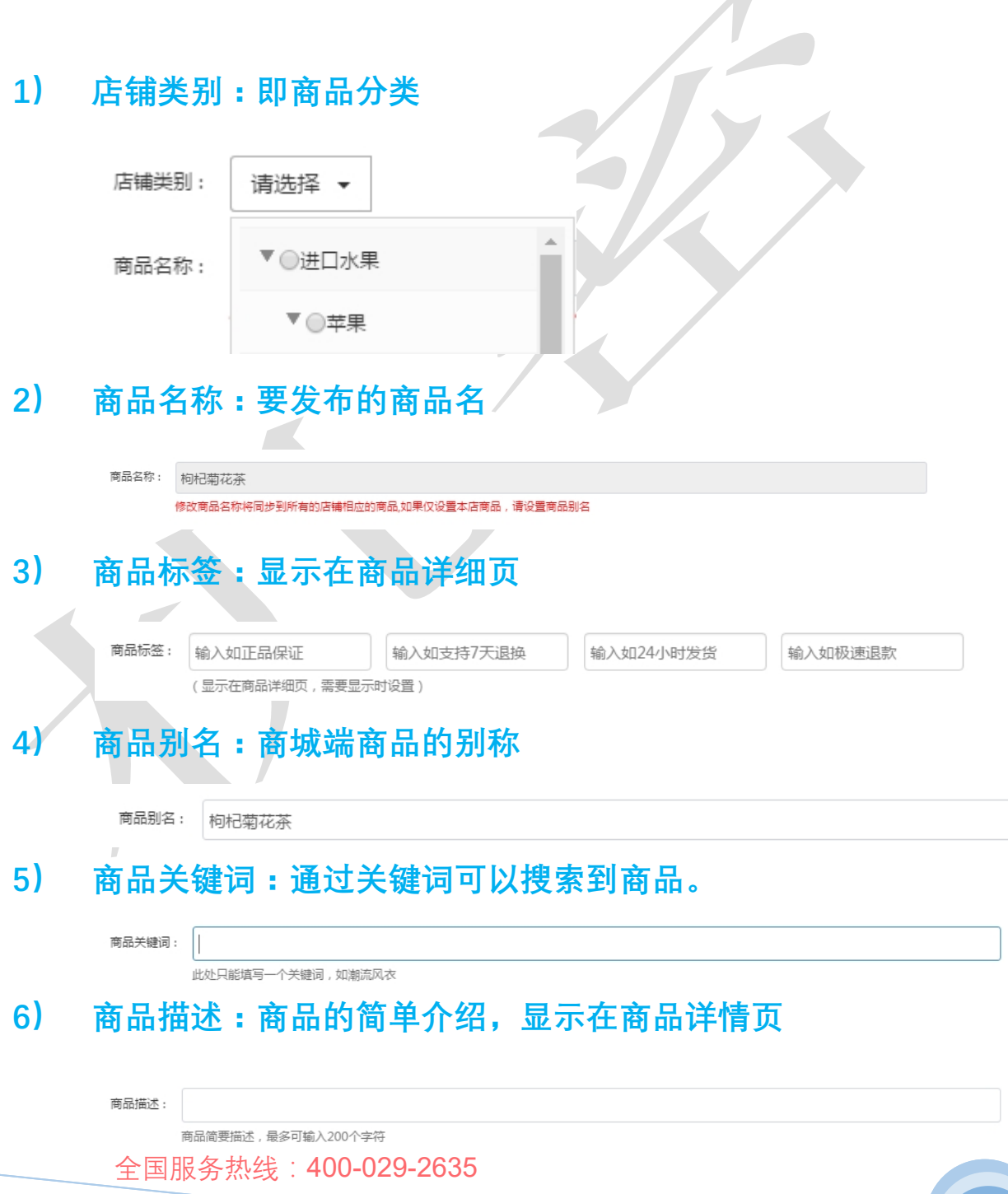

#### m **7) 门店价格:商品的出售价格对应选择的包装、重量、计**

## **件(该出显示的计量单位跟管理中心处商品添加的一**

**致)**

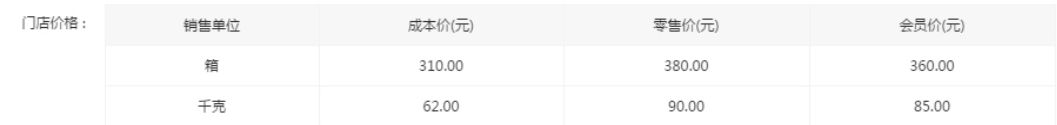

## **8) 销售方式:商品以什么单位进行销售**

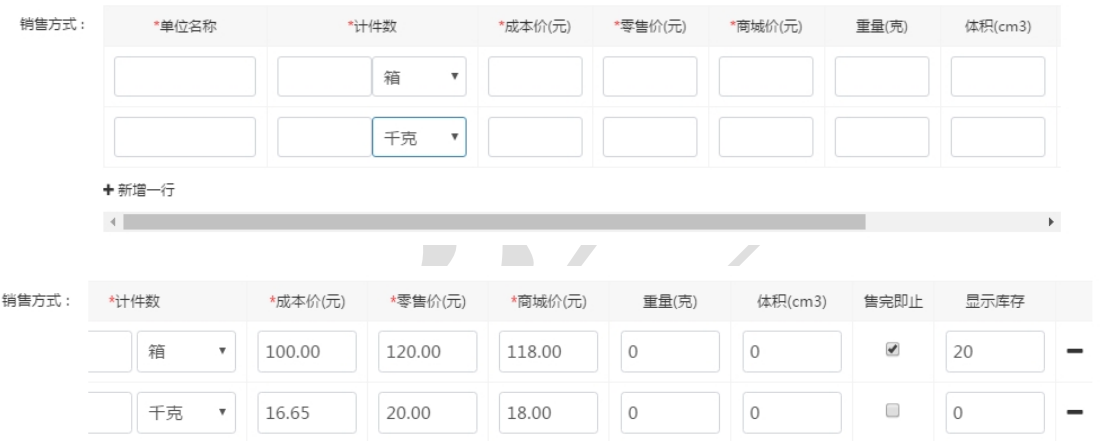

**售完即止:勾选上之后显示实际库存,如若该商品没有入 库,那么在微商城端会提示"库存不足"不能购买。 显示库存:①.没有勾选售完即止的情况下,设置显示库存为 多少,在微商城端会显示该设置的库存数(设置为 0,微商 城端会显示"有货") ②.勾选售完即止的情况下,只显示实**

**际库存跟这里设置的数值无关。**

**9) 商品图片:商品的展示图片(第一张为商品的主图,其 他的为商品详情页顶部的轮播图)**

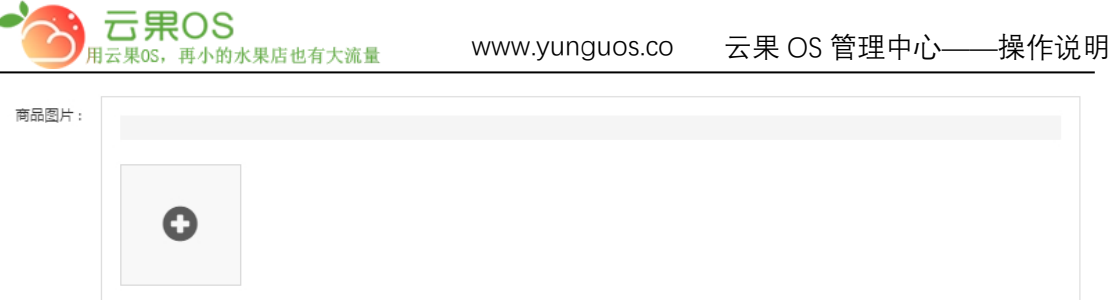

## **10) 详细描述:商品的详情展示**

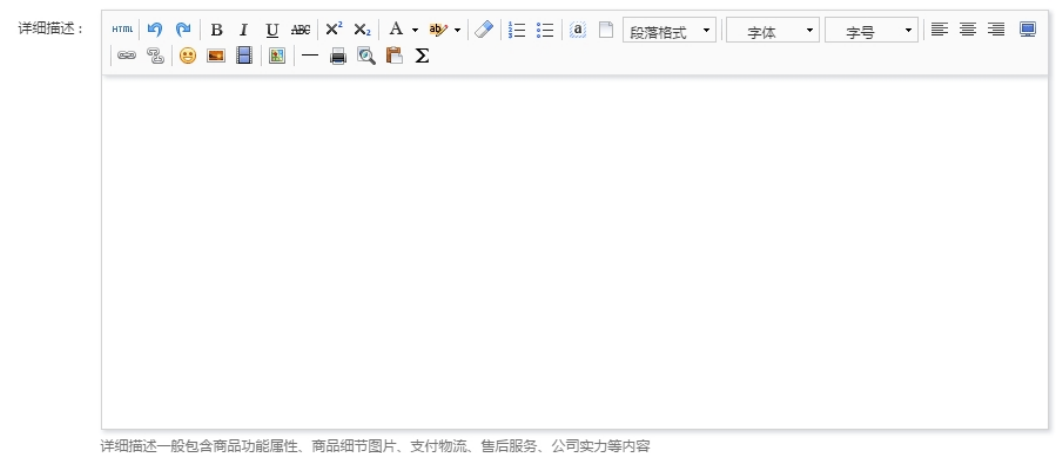

# **11) 商品运费模板:不选择运费模板,系统将根据店铺默认 使用的运费模板计算运费**

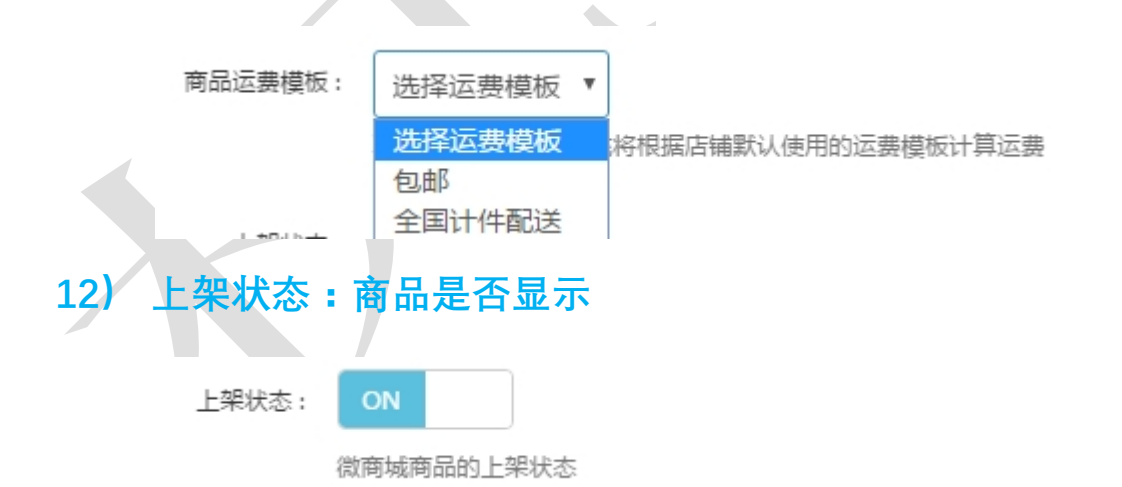